## NOTICE OF PROPOSED GUIDANCE DOCUMENT

## DTIMBTLRRH58

Pursuant to Wis. Stat. s. 227.112, the Wisconsin Department of Transportation is hereby seeking comment on DTIMBTLRRH58 WI STAT 86.31, a proposed guidance document.

## PUBLIC COMMENTS AND DEADLINE FOR SUBMISSION

Comments may be submitted to the Wisconsin Department of Transportation for 21 days by:

- 1. Department's website: <a href="https://appengine.egov.com/apps/wi/dot/guidance-docs?guidDocId=DTIMBTLRRH58">https://appengine.egov.com/apps/wi/dot/guidance-docs?guidDocId=DTIMBTLRRH58</a>
- 2. Mailing written comments to:

Division of Transportation Investment Management Wisconsin Department of Transportation 4822 Madison Yards Way PO Box 7913 Madison, WI 53707-7913

## WEBSITE LOCATION OF FINAL GUIDANCE DOCUMENT

The final version of this guidance document will be posted at <u>wisconsindot.gov</u> to allow for ongoing comment.

# **AGENCY CONTACT**

Kaleb Vander Wiele DOTDTIMGuidanceDocs@DOT.WI.GOV

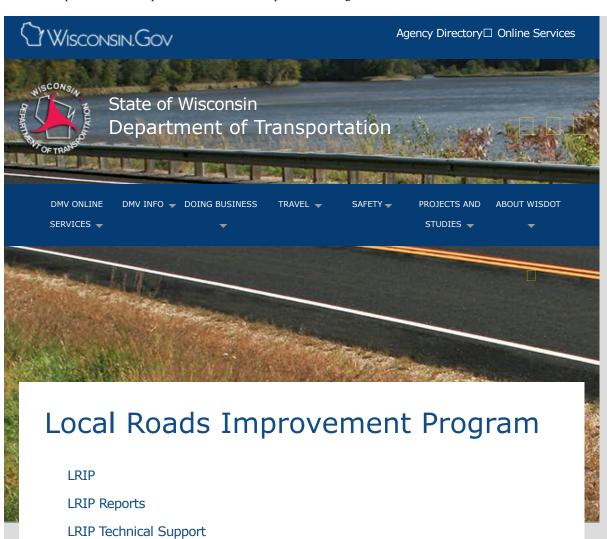

Established in 1991, the Local Roads Improvement Program (LRIP) assists local governments in improving seriously deteriorating county highways, town roads, and city and village streets. LRIP is a reimbursement program, which pays up to 50% of total eligible costs with local governments providing the balance.

# **LRIPWeb Application**

The Wisconsin Department of Transportation (WisDOT) has officially opened the new **LRIPWeb Application** for the 2018-2019 LRIP biennial program cycle. Available via a computer and Internet access, Local Government Officials and County Highway Commissioners can now submit their local road improvement project applications and reimbursement requests online. In addition, **LRIPWeb** users can access their pending tasks via the "My Work Queue" function, and attach or view project documents.

#### **How to Access LRIPWeb:**

In order to access **LRIPWeb**, users must have an active Web Access Management System (WAMS) user ID/password **and** the necessary authorization from WisDOT.

To access LRIPWeb, follow the steps below:

#### 1. Establish a WAMS Account:

- Already have a WAMS account? Continue to Step 2.
- All other users, create a WAMS user ID/password: Go to on.wisconsin.gov and follow the steps under the Self-Registration link.

# 2. Request LRIPWeb Access:

- Already sent in your request for LRIPWeb Access? Continue to Step 3.
- All other users, complete a copy of the WisDOT □ LRIPWeb
   Application Request Access Form and email it to: □ DOT LRIP Web
   System (□ LRIPWebSystem@dot.wi.gov).
- A confirmation email will be sent after authorization is granted.
- 3. Access **LRIPWeb**: Use the **Launch LRIPWeb Application** button below, or copy/paste the web address (https://trust.dot.state.wi.us/lripwis/) directly in your internet browser.

Launch LRIPWeb Application

# LRIPWeb Help Resources

- Access the 
   LRIPWeb User's Guide (Updated July 2018), which
  provides tips on how to navigate in LRIPWeb, step-by-step
  instructions for several LRIPWeb functions, as well as other help
  information.
- 2. Watch **LRIPWeb** video tutorials to learn how to perform specific tasks in LRIPWeb.
- Video 1 Apply for a New LRIP Project You Tube
- Video 2 Request Reimbursement You Tube
- Video 3 My Work Queue and Search Functions You Tube

# Approved 2018-2019 LRIP Discretionary Projects

- □ County Highway Improvement Discretionary (CHID) Program
- Municipal Street Improvement Discretionary (MSID) Program
- $\hfill\Box$  Town Road Improvement Discretionary (TRID) Program

# 2018-2019 guidelines and requirements

- ☐ Guidelines and Requirements for Counties
- Guidelines and Requirements for Cities and Villages
- ☐ Guidelines and Requirements for Towns

# Application forms

- ☐ LRIP Request for Project Reimbursement (DT 2351)
- LRIP Request for Project Reimbursement Municipal Agreement (DT 2353)
- □ LRIP Substitution/Change/Transfer Form (DT 2352)

# Summary reports

The  $\square$  Open Projects County Summary Report is a summary of open projects per county -- including a project's location, component type, number, and related funding information. The report is also available in the  $\square$  LRIP Reports application.

The Open Projects Statewide Summary is a statewide summary showing the total number of open projects, and their corresponding total project costs and the total final reimbursement amounts, per funding component for the biennium. The report is available in the LRIP Reports application.

These reports are updated quarterly (January, April, July and October).

The  $\square$  2016-2017 LRIP Summary Report, published every two years, presents program activity during the past biennial cycle. The report provides an analysis of program performance and includes a listing of all projects funded during the biennium.

# On/At Manual

The On/At Manual illustrates how to describe the location of your LRIP project using the On/At method. Starting with the 2004-05 program cycle, LRIP applicants have been required to use On/At in the LRIP Application Form to describe the location of their LRIP project(s). On/At is the same method used by the Wisconsin Information System for Local Roads (WISLR) and by local communities to submit pavement ratings to WisDOT every two years. Please contact your county highway commissioner with your On/At questions.

## Contacts

## **LRIP Program Manager:**

Brad Basten brad.basten@dot.wi.gov (608) 266-0775

As the Program Manager, Brad handles all program-related questions and requests for project changes.

## **LRIP Contract Specialist:**

Joe Schneider josephj.schneider@dot.wi.gov (608) 266-9497

As the Contract Specialist, Joe handles all disbursements, including reimbursement requests.

**Contact Information** 

Forms/Notices